OmniCopy Crack With Key Free Download PC/Windows [Latest-2022]

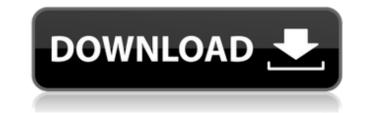

# **OmniCopy License Key Download [Mac/Win]**

First make sure that you have installed your favorite online cloud-based applications. Then use OmniCopy on all your devices with just one single click. Now you can copy and paste any text with ease on all devices. Editable clipboard history Each clipboard has an ability to add new text, edit previously added text, delet text, and paste from history. Accurate clipboard actions OmniCopy works even in incognito and private browsing mode. Multi-platform support OmniCopy is fully works on Chrome, Firefox, Opera, Safari, MacOSX and Linux platform. Modify clipboard You can also share files, images, or any contents to clipboard from file upload window. Download the OmniCopy app from the app store or visit for more information. Free Speedup in Seconds - Happy New Year! This is just a mini update which allows you to quickly make your computer a speedier one. - Easy to use, no programming skill required - This is a very easy to use application. You only need to click on the "Click to fix" button to let the tool to run on your computer and check if it can do anything with your computer. If the application find a problem that needs to be fixed then it will show you the instructions to fix it yourself. - Run the application to have a faster computer - The tool will run silently in the background, without any user interface. - Full of settings are fully customizable. You are free to change your own preferences. - No computer code is hidden in this application. - No scam - This is an 100% legitimate application. - Easy to read instructions. - Free to use - You are free to download, try and use the tool. No charge - You will be absolutely free to use. - Full support - If you find any problem with this application please email us, we will try our best to fix it in short time. Enjoy the speed up effect and be the first to share on facebook FEATURES: - Hide the application until you click to fix. You do not need to see this application running in background. - Complete user friendly UI, no need to learn any key combo or command t

### **OmniCopy Crack + Activation Key PC/Windows (Updated 2022)**

1. Sync clipboard with Dropbox (must have Dropbox account) 2. Support copy and paste between Windows, Mac and Linux (Additional support for Android and iOS) 3. No need to install or maintain any external software 4. Support Clipboard search and track copied content Note: 1. Please do not install the trial. 2. The official Dropbox App for Windows is required to work (Download from Microsoft) Running or navigating QlikView as a background process is essential. This'self-healing' process has a few flaws, however, so if you encounter unexplained errors then you should disable it to restore the system as it should be. In addition, you can't enable it if you are away from a network connection because the Linux kernel won't allow Windows files to be accessed without an IP address. So make sure you enable this feature. To disable the self-healing process use this command: vi - /etc/sysctl.conf Using Linux command line, you can create compressed ISO image of virtual hard drive while keeping everything intact for example. To do so, simply perform the following: Mount virtual hard drive in live CD. umount /media/YourDisk mkfs.ext2 -f -J -m 8192 -y /dev/sdb1 mkisofs -o -b isolinux/isolinux.bin -c isolinux/boot.cat -no-emul-boot -boot-load-size 4 -boot-info-table -J -r -V /media/YourDisk Disk cloning. It's quite an essential tool in your Windows PC or Laptop. For example, it's the best way to backup, or clone your system. Disk cloning is to duplicate an hard disk, or hard drive at the same time keeping everything intact. It's a very simple process to have a good disk clone of your hard disk. To start the process of disk cloning, first go to the location where you have saved your source hard drive image. After that, get the disk clone utility and start the same. 1) Open the disk clone tool and go to the disk image location (cd /root/DiskClone). 2) Start the cloned disk. It will take some time to complete. b7e8fdf5c8

# **OmniCopy Crack+**

Are you looking for an advanced yet clean and clutter-free clipboard manager? Well, you have reached the right place! OmniCopy is an easy-to-use clipboard manager for macOS, Linux and Windows that brings an innovative perspective to the clipboard manager? Well, you have reached the right place! OmniCopy is an easy-to-use clipboard manager for macOS, Linux and Windows that brings an innovative perspective to the clipboard manager? Well, you have reached the right place! OmniCopy is an easy-to-use clipboard manager for macOS, Linux and Windows that brings an innovative perspective to the clipboard manager? Well, you have reached the right place! OmniCopy is an easy-to-use clipboard manager for macOS, Linux and Windows that brings an innovative perspective to the clipboard manager? Well, you have reached the right place! OmniCopy is an easy-to-use clipboard manager for macOS, Linux and Windows that brings an innovative perspective to the clipboard manager? Well, you have reached the right place! OmniCopy is an easy-to-use clipboard manager for macOS, Linux and Windows that brings an innovative perspective to the clipboard manager? Well, you have reached the right place! OmniCopy is an easy-to-use clipboard manager for macOS, Linux and Windows that brings an innovative perspective to the clipboard manager? Well, you have reached the right place! OmniCopy over the past 2 years and absolutely love this clipboard manager. The only better clipboard tool I have used is the original Omni Group released version of their clipboard manager a long time ago called OmniCip which offered the same functionality but was closed source. I love OmniCopy because it works on all 3 OS's (Windows, OSX, Linux). All of the clipboard app's developers (Tom & Mark) are very active on our forums and are helpful to those of us new to this. Thanks Tom and Mark. This is the first time I have read a review like this and may have converted several new users like me. I only have one suggestion; In a future version you could make it so when you choo

### What's New in the?

[a href="]OmniCopy Features[/a] [a href="]OmniCopy Price[/a] [a href="]OmniCopy Review[/a] [a href="]OmniCopy Download[/a] Here in these days, you can notice that the popularity of digital photography has increased drastically in the entire globe. After all, what is better to capture through a camera and upload it to the internet than to print it on paper, or simply just scan? This is why you can see more and more people taking advantage of their zoom-lenses and even DSLR cameras to capture their desired photos. As we know that picture editing can be also achieved through digital photography, if you need that chance, you might even try GIMP one of the most powerful program to edit your photos. Using this program you are able to improve the image quality, remove unwanted areas, adjust the contrast and even different colors that are not very attractive to your eyes but you might like it. But there are no shortcuts when it comes to photo editing, you will still need to experience some challenges. However, here you will find some free GIMP tutorials that can help you in getting familiar with the program. In other words, you will be able to know more about this awesome picture editing program and be able to take advantage of the internet, that some parts of the tutorials might be a bit hard to understand at first. But if you are persistent in learning, they will help you in the long run. For instance, you can take advantage of the Step-by-Step tutorial to improve the image quality of a photo. You can also take advantage of the Back to Basics section to learn more about how to use the Brush and how it can also help you in photo editing. Take note, that the tutorials are in English so you will need to make sure that you can take advantage of the category "Getting

# System Requirements For OmniCopy:

Pre-Requisites: Installing: 1. Pre-requisite Installation guide: Installing 'Kodi 17.6 for SteamOS' to a supported PC: Download Kodi 17.6 for SteamOS 17.6 and install it to your computer: 1) Install Kodi 17.6: 2) Open Kodi and update your system: 3) Copy the 'SteamOS\_Install.zip' file from: Install it to your computer: 1) Install Kodi 17.6: 2) Open Kodi and update your system: 3) Copy the 'SteamOS\_Install.zip' file from:

#### Related links:

https://in-loving-memory.online/wp-content/uploads/2022/07/Aldo\_039s\_TexttoWAVE\_Crack\_Activation\_Free\_Download\_3264bit.pdf https://firis.pl/duefocus-crack-win-mac/ https://phukienuno.com/wp-content/uploads/2022/07/taldar.pdf https://wormenhotel.nl/wp-content/uploads/2022/07/Razzak\_Compressed\_HTML\_File\_Maker\_And\_Viewer\_Crack\_WinMac\_Updated\_2022.pdf https://www.disputingblog.com/wp-content/uploads/2022/07/kirineil.pdf https://www.2.unbc.ca/sites/default/files/webform/newqui77.pdf https://csermooc78next.blog/2022/07/04/pirost-crack-license-keygen-free-download/ https://coursestone.com/wp-content/uploads/2022/07/davopel.pdf https://caradvenetianvallarta.com/apexsql-recover-activator-for-windows-april-2022/ https://believewedding.com/2022/07/04/qrcode-maker-crack-license-keygen-download/ https://www.kekogram.com/upload/files/2022/07/OkyhECO6HvOMu5TX8lwR\_04\_ca0a314340c06c1ea8fde77743d339e2\_file.pdf https://www.americanchilpodcast.com/uploads/2022/07/8ffCyKydODlaa5vyeBor\_04\_3aa08f0ac632a8770a1a79babe252ea0\_file.pdf https://theoceanviewguy.com/mywanip-crack-with-full-keygen-free-download-for-windows/ https://theoceanviewguy.com/mywanip-crack-with-full-keygen-free-download-for-windows/ https://www.wangfuchao.com/wp-content/uploads/2022/07/PretonSaver\_Home\_Activator\_Download\_WinMac\_Latest.pdf https://suck\_tak-crack-free-download/ https://www.angfuchao.com/wp-content/uploads/2022/07/PretonSaver\_Home\_Activator\_Download\_WinMac\_Latest.pdf https://suck\_tak-crack-free-download/ https://suck\_tak-crack-with-license-code-free-x64/ https://suck\_tak-crack-with-license-code-free-x64/ https://suck\_tak-crack-with-license-code-free-x64/